# **PELATIHAN MENDELEY SEBAGAI** *REFERENCE TOOL* **PADA SKRIPSI MAHASISWA TADRIS IPS IAIN PONOROGO**

### **MENDELEY TRAINING AS A REFERENCE TOOL IN THE THESIS OF TADRIS IPS STUDENTS IAIN PONOROGO**

### **Risma Dwi Arisona**

Institut Agama Islam Negeri Ponorogo Email: arisona@iainponorogo.ac.id

#### **ABSTRACT**

Thesis is a form of scientific work in a particular field of study written by undergraduate students (S-1) according to scientific guidelines at the end of their studies. The IPS IAIN Ponorogo Tadris study program facilitates students to find convenience in writing thesis. This is done so that students can write a thesis properly and correctly, especially how to make the correct citations and references according to the specified guidelines. Based on this, it is necessary to carry out training that can provide knowledge about writing citations and references with application stones. The main objective of this service is to educate students through Mendeley training as a reference tool, thereby improving the quality of student theses, especially in how to write citations and references. The results of Mendeley's training as a reference tool in the Tadris IPS student thesis Iain Ponorogo were successfully implemented with a success rate of 85%. This can be seen from the ability of students to be able to create Mendeley accounts independently, to integrate installation and operation between the Mendeley application and Microsoft Office Word, to make citations or citations with Mendeley. Students are able to write references or bibliography with Mendeley. There are several factors that cause the success rate of this training to be high, including: 1) the ease of features in using the Mendeley application, 2) the existence of a guide sheet, and 3) hands-on practice.

**Kata Kunci**: *Pelatihan, Mendeley, Reference Tool, Skripsi* 

#### **PENDAHULUAN**

Karya ilmiah adalah karya tulis maupun bentuk lain dalam bidang ilmu pengetahuan, teknologi, atau seni yang ditulis sesuai dengan pedoman ilmiah yang disepakati dan diakui (Ulum, M. Miftahul; Fadli, Wirawan; Humaisi, M. Syafiq; Chusna, Ali Ba'ul; Thoyib, Muhammad; Rohmah, Umi; Djuhan, 2020). Salah satu bentuk karya tulis ilmiah adalah skripsi. Skripsi adalah salah satu bentuk karya ilmiah dalam bidang ilmu tertentu yang ditulis oleh mahasiswa program sarjana (S-1) sesuai pedoman ilmiah pada masa akhir studinya (Ulum, M. Miftahul; Fadli, Wirawan; Humaisi, M. Syafiq; Chusna, Ali Ba'ul; Thoyib, Muhammad; Rohmah, Umi; Djuhan,

2020). Skripsi menjadi wajib diselesaikan sebagai syarat mennyelesaikan program sarjana, khususnya mahasiswa Tadris IPS IAIN Ponorogo.

Program studi Tadris IPS IAIN Ponorogo memfasilitasi mahasiswa untuk mendapatkan kemudahan dalam penulisan skripsi. Hal ini dilakukan agar mahasiswa dapat menulis skripsi dengan baik dan benar, terutama cara membuat sitasi dan referensi yang benar sesuai pedoman yang ditentukan. Hal ini harus diperhatikan karena skripsi mahasiswa yang baik harus memenuhi kaidah-kaidah publikasi ilmiah, mengingat skripsi mahsiswa akan dipublikasikan di repositori perpustakaan IAIN Ponorogo. Jika kemampuan mahasiswa masih kurang dalam membuat sitasi dan referensi, maka skripsi mahasiswa akan terjebak pada plagiasi yang tinggi.

Akibatnya, skripsi mahasiswa menjadi tidak layak dipublikasikan karena kesalahan yang sepele, yaitu kesalahan dalam menyitasi dan membuat referensi yang tidak sesuai dengan pedoman yang berlaku. . Permasalahan mahasiswa Tadris IPS IAIN Ponorogo dalam penulisan skripsi disebabkan oleh dua hal utama, yaitu: 1) masih rendahnya pengetahuan dalam penulisan sitasi dan membuat referensi yang benar sesuai pedoman; dan 2) penulisan sitasi dan membuat refenrensi masih dilakukan secara manual, sehingga hasilnya tidak sesuai dan tidak konsisten.

Berdasarkan hal tersebut, maka perlu dilaksanakan pelatihan yang dapat memberikan pengetahuan tentang penulisan sitasi dan referensi dengan batuan aplikasi. Aplikasi yang dipilih untuk membantu memudahkan penulisan skripsi mahasiswa Tadris IPS IAIN Ponorogo adalah aplikasi Mendeley.

Mendeley merupakan aplikasi yang mudah digunakan bagia siapa saja, baik akademisi maupun non akademisi. Mendeley merupakan aplikasi berbasis web gratis yang dapat digunakan untuk membuat sitasi atau kutipan penelitian dan referensi artikel dalam betuk file PDF (Zaugg, West, Tateishi, & Randall, 2011). Hasil survey menunjukkan Mendeley menjadi perangkat lunak dengan penilaian keberadaan pasar dan kepuasan pelanggan yang tinggi mengungguli Reference Manager, JabRef, Sorc'd, Citavi, Biblioscape, , EasyBib, EndNote, Zotero, RefWorks, Cite4me.org, Paperpile, Citationsy, Cite This For Me, Citeulike, Figshare, dan aplikasi lainnya (Yusdita & Utomo, 2019). Kemudahan dalam menggunkan Mendeley menjadi pertimbangan saat mengajarkan sitasi dan refensi yang benar menggunakan aplikasi kepada mahasiswa.

Aplikasi Mendeley dipilih dalam pelatihan ini karena mudah digunakan. Proses instalasi dan sinkronisasi dapat dilakukan setiap saat dan cepat, mudah berbagi artikel, sitasi dan membuat daftar pustaka sesuai kebutuhan. Hal ini diperkuat dengan kajian terdahulu yang menyatakan aplikasi Mendeley mudah dilaksanakan dan hasilnya memuaskan untuk peningkatan dalam pembuatan karya ilmiah (Fitriana & Dewi, 2017; Mardin, Baharuddin, & Nane, 2020; Rahmawati, Meliyana, Yuliana, & Zain, 2018; Windarto, Hartama, Wanto, & Parlina, 2018; Yusdita & Utomo, 2019)

Berdasarkan latar belakang tersebut, tujuan utama pengabdian ini adalah mengedukasi mahasiswa melalui pelatihan Mendeley sebagai *reference tool,* sehingga meningkatkan kualitas skripsi mahasiswa*.* Peningkatan kualitas tersebut, terutama pada cara menulis sitasi dan referensi. Diharapkan adanya pelatihan ini akan memudahkan dan meningkatkan kualitas skripsi mahasiswa, yang nantinya layak diterbitkan di jurnal ilmiah ketika dibuat artikel ilmiah.

#### **METODE**

Pelatihan Mendeley sebagai *reference tool* pada skripsi mahasiswa Tadris IPS IAIN Ponorogo dilaksanakan pada tanggal 9 November 2019. Pelatihan ini dilaksanakan di Mini Hall Fakultas Tarbiyah dan Ilmu Keguruan lantai tiga IAIN Ponorogo. Pelatihan diikuti seluruh mahasiswa Tadris IPS Semester tujuh. Kegiatan ini dilaksanakan sebagai bentuk pelatihan untuk menghadapi penulisan skripsi pada semester delapan. Lihat gambar 1.

Kegiatan pelatihan dilakukan dengan beberapa tahapan, yaitu:

1. Tahap registrasi peserta

Pada tahap registrasi peserta ini dilakukan untuk mengetahui tingkat partisipasi mahasiswa yang mengikuti kegiatan pelatihan penggunaan Mendeley sebagai *reference tool* pada skripsi mahasiswa Tadris IPS IAIN Ponorogo. Kegiatan ini diikuti mahasiswa semester tujuh tahun akademik 2019/2020 sebanyak 26 mahasiswa. Selain itu, mahasiswa diberi lembaran panduan untuk memmudahkan dalam mengikuti pelatihan ini.

2. Tahap edukasi dan praktik

Pada tahap edukasi dan praktik pemateri menyampaikan materinya sekaligus diikuti mahasiswa mempraktikkannya. Tujuannya agar mahasiswa memahami setiap langkah-langkah dalam mengunakan Mendeley. Berikut tahapan dalam membuat dan mempraktikkan penggunaan Mendeley.

- a) Instalasi Mendeley
- b) Sinkronisasi program dengan *Microsoft Office Word*
- c) Cara mesitasi karya ilmiah dengan Mendeley
- d) Membuat daftar pustaka dengan Mendeley
- 3. Tahap Evaluasi

Tahap evaluasi dilakukan untuk mengetahui seberapa paham dan mengerti mahasiswa dalam penggunaan Mendeley sebagai sebagai *reference tool* yang nanti digunakan dalam penulisan skripsi. Evaluasi dilakukan dengan cara mahasiswa mempraktikan secara mandiri cara sitasi dan membuat daftar pustaka menggunakan Mendeley.

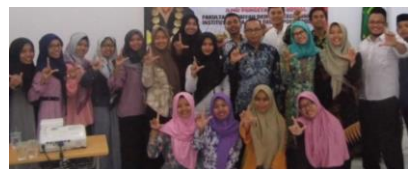

**Gambar 1. Pelatihan Mendeley sebagai** *reference tool* **pada skripsi mahasiswa Tadris IPS IAIN Ponorogo**

#### **HASIL DAN PEMBAHASAN**

# **Pelatihan dan Praktik Mendeley pada Mahasiswa Tadris IPS IAIN Ponorogo** Pelatihan dan Praktik Mendeley pada Mahasiswa Tadris IPS IAIN Ponorogo dilaksanakan dengan baik. Peserta memahami dan menerima materi tentang penggunaan mendeley sebagai *reference tool* pada skripsi dengan baik. Berikut pemaparan hasil pelatihan tiap tahapan.

a) Instalasi Mendeley

Instalasi Mendeley dilakukan mendaftar secara *online* di web [https://www.mendeley.com](https://www.mendeley.com/) untuk mendapatkan akun. Setelah registrasi dan mendapatkan akun, peserta dapat mengunduh Mendeley desktop, kemudian *instal* di laptop masing-masing. Lihat gambar 2 dan 3.

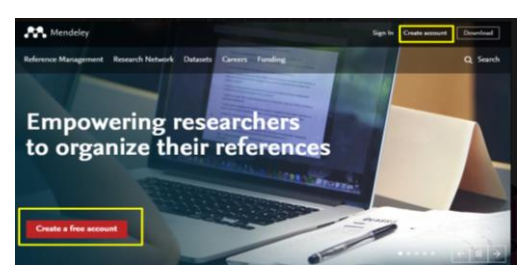

**Gambar 2. Laman Website Mendeley untuk membuat akun**

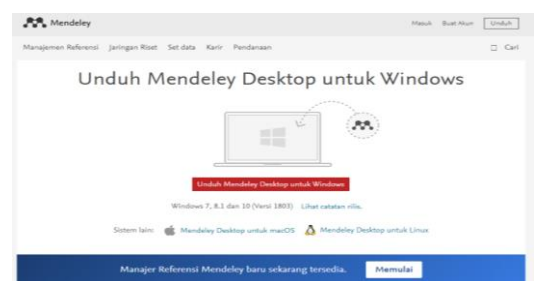

**Gambar 3. Laman untuk mengunduh mendeley dekstop**

b) Sinkronisasi program dengan *Microsoft Office Word*

Setelah Mendeley terinstal, kemudian dilanjutkan dengan proses pemasangan atau instalasi Mendeley di *Microsoft Office Word*. Mendeley mempunyai kemampuan dalam membuat sitasi secara otomatis dengan menyediakan plug-in untuk *Microsoft Word* (Zhang, 2012). Jika berhasil memasang *plug-in*, artinya ia sudah siap untuk menerima materi selanjutnya. *Plug-in* yang berhasil terpasang di *Microsoft word* ditunjukkan pada Gambar 4.

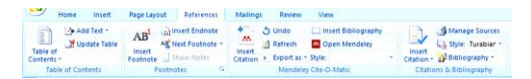

**Gambar 4.** *Plug-in* **yang berhasil terpasang di***Microsoft word*

Setelah berhasil menginstal Mendeley di Microsoft Word, pemateri memberikan materi tentang bagaiman memasukan sumber pustaka ke Mendelay. Sumber pustaka dapat dicari secara langsung melalui Mendeley dan tidak langsung. Untuk memasukkan sumber pustaka ke Mendeley dapat melalui *drag* dan *add file*. Mahasiswa dapat memisahkan secara tersediri folder jurnal yang akan diguankan dalam skripsi. Misalnya folder di Mendeley diberi nama "karya ilmiah skripsi." Tujuannya untuk memudahkan dan memilah karya ilmiah yang dijadikan rujukan tidak bercampur dengan karya yang lain.

c) Cara mesitasi karya ilmiah dengan Mendeley.

Mahasiswa dapat mulai menggunakan fasilitas penyisipan sitasi. Hal tersebut dapat dilakukan hanya dengan mengetik kata kunci dari artikel, misalnya nama penulis atau judul artikel, kemudian mendeley akan mencarinya secara otomatis. Artikel yang telah dipilih untuk dikutip akan muncul tanda kurung otomatis beserta sitasi di dalamnya. Lihat gambar 5.

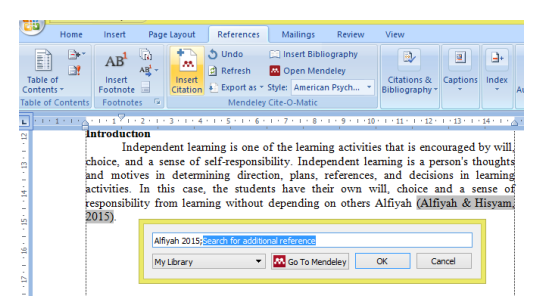

**Gambar 5. Cara mesitasi karya ilmiah dengan Mendeley**

d) Cara membuat daftar pustaka dengan Mendeley

Mendeley secara otomatis mengekstrak informasi dari metadata file PDF yang digunakan untuk membuat bibliografi (Zaugg et al., 2011). Pembuatan daftar pustakaatau bibliografi dengan Mendeley, dapat dilakukan dengan meletakkan kursor pada bagian daftar pustaka skripsi mahasiswa. Mahasiswa dapat memilih menu *references*, kemudian *insert blibiography*, sehingga daftar pustaka otomatis muncul seperti yang tampak pada gambar 6.

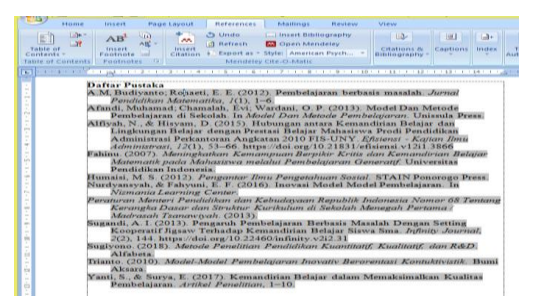

**Gambar 6. Cara membuat daftar pustaka dengan Mendeley**

# **Hasil Evaluasi Pelatihan Mendeley Sebagai** *Reference Tool* **pada Skripsi Mahasiswa Tadris IPS IAIN Ponorogo**

Hasil atau capaian dari *asesmen* kami atas pelaksanaan pelatihan ini dapat kami katakan berhasil. Adapun capaian pembelajaran yang didapatkan oleh mahasiswa setelah mengikuti kegiatan pelatihan ini yaitu:

- 1. Mahasiswa mampu membuat akun Mendeley secara mandiri.
- 2. Mahasiswa mampu mengintegrasikan pemasangan dan pengoperasian aplikasi Mendeley dengan aplikasi *Microsoft Office Word*
- 3. Mahasiswa mampu membuat kutipan atau sitasi dengan Mendeley
- 4. Mahasiswa mampu menulikan referensi atau daftar Pustakadengan Mendeley.

Berdasarkan hasil tes tersebut, diketahui dari 26 peserta yang mengikuti pelatihan, sebanyak 22 peserta berhasil melaksanakan tugas dengan baik dan benar, dan 4 peserta yang masih kesulitan dalam melaksanakan tugas yang diberikan. Prosentase keberhasilan pelatihan ini mencapai 85%. Prosentase dapat dilihat pada gambar 6 berikut ini.

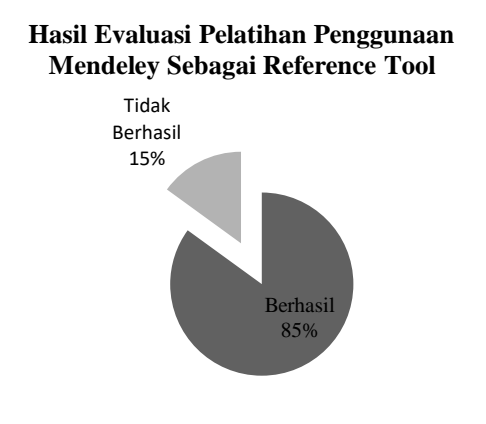

**Gambar 7. Grafik Hasil Evaluasi Pelatihan**

Berdasarkan hasil evaluasi pelatihan tersebut, presentase keberhasilan mencapai 85%. Hampir seluruh peserta mampu menggunakan aplikasi Mendeley untuk membuat sitasi dan daftar pustaka. Ada beberapa faktor yang menyebabkan tingkat keberhasilan pelatihan ini tinggi, antara lain:

1) Mudahnya fitur-fitur dalam penggunaan aplikasi Mendeley

Mudahnya fitur-fitur dalam penggunaan aplikasi Mendeley untuk sitasi dan membuat daftar pustaka sehingga mahasiswa dengan mudah membuat referensi atau daftar pustaka yang berbeda-beda dari sumber jurnal online. Mendeley sangat membantu mahasiswa saat membuat skripsi. Media ini membantu mahasiswa untuk mendokumentasikan secara teratur sehingga mahasiswa tidak mengalami kesulitan dalam mencari saat membutuhkan artikel tersebut.

2) Adanya lembar panduan

Lembar panduan yang diberikan sebelum pelatihan berlangsung sangat membantu mahasiswa. Mahasiswa dapat mengikuti kegiatan pelatihan dengan baik, karena antar instruksi narasumber dapat diikuti dengan baik langka-langkah pelatihan Mendeley ini.

3) Praktik langsung

Narasumber yang langsung mempraktikkan bagaimana cara pembuatan akun Mendeley, mensitasi, dan membuat referensi membuat mahasiswa dengan mudah memahaminya. Praktik langsung juga membantu mahasiswa apabila mengalami kesulitan untuk mendapatkan solusi dari permasalahannya.

## **SIMPULAN**

Berdasarakan hasil dan pembahasan dapat disimpulkan bahwa pelatihan Mendeley sebagai *reference tool* pada skripsi mahasiswa Tadris IPS IAIN Ponorogo berhasil dilaksanakan dengan tingkat keberhasilan 85%. Hal itu dapat dilihat dari kemapuan mahasiswa yang mampu membuat akun Mendeley secara mandiri, mengintegrasikan pemasangan dan pengoperasian aplikasi Mendeley dengan aplikasi *Microsoft Office Word*, membuat kutipan atau sitasi dengan Mendeley Mahasiswa mampu menulikan referensi atau daftar Pustaka dengan Mendeley.

# **DAFTAR PUSTAKA**

- Fitriana, H. A., & Dewi, A. O. P. (2017). Pengaruh Pengajaran Mendeley Reference Management Software Terhadap Ketepatan Penulisan Sitasi Dan Daftar Referensi (Studi Eksperimental Mahasiswa Prodi S-1 Ilmu Perpustakaan Angkatan 2014 Universitas Diponegoro). *Jurnal Ilmu Perpustakaan*, *6*(4), 241–250. Retrieved from https://ejournal3.undip.ac.id/index.php/jip/article/view/23230
- Mardin, H., Baharuddin, B., & Nane, L. (2020). Pelatihan Cara Menulis Sitasi dan Daftar Pustaka Jurnal Format Apa Style Menggunakan Aplikasi Mendeley. *Jurnal Abdidas*, *1*(3), 137–143. https://doi.org/10.31004/abdidas.v1i3.37
- Rahmawati, C., Meliyana, M., Yuliana, Y., & Zain, H. (2018). Pelatihan Software Mendeley Dalam Peningkatan Kualitas Artikel Ilmiah Bagi Dosen. *Jurnal Pengabdian Kepada Masyarakat*, *8*(1), 30. https://doi.org/10.30999/jpkm.v8i1.200
- Ulum, M. Miftahul; Fadli, Wirawan; Humaisi, M. Syafiq; Chusna, Ali Ba'ul; Thoyib, Muhammad; Rohmah, Umi; Djuhan, M. W. (2020). *Buku Pedoman Penulisan Skripsi*. Ponorogo: Fakultas Tarbiyah dan Ilmu Keguruan IAIN Ponorogo.
- Windarto, A. P., Hartama, D., Wanto, A., & Parlina, I. (2018). Pelatihan Pemanfaatan Mendeley Desktop Sebagai Program Istimewa Untuk Akademisi Dalam Membuat

Citasi Karya Ilmiah. *AKSIOLOGIYA : Jurnal Pengabdian Kepada Masyarakat*, *2*(2), 145. https://doi.org/10.30651/aks.v2i2.1319

- Yusdita, E. E., & Utomo, S. W. (2019). Pelatihan Pemanfaatan Mendeley Sebagai Reference Tool Pada Artikel Ilmiah Mahasiswa Pendidikan Akuntansi Unipma. *Jurnal ABDINUS : Jurnal Pengabdian Nusantara*, *3*(1), 36. https://doi.org/10.29407/ja.v3i1.13525
- Zaugg, H., West, R. E., Tateishi, I., & Randall, D. L. (2011). Mendeley: Creating communities of scholarly inquiry through research collaboration. *TechTrends*, *55*(1), 32–36. https://doi.org/10.1007/s11528-011-0467-y
- Zhang, Y. (2012). Comparison of Select Reference Management Tools. *Medical Reference Services Quarterly*, *31*(1), 45–60.